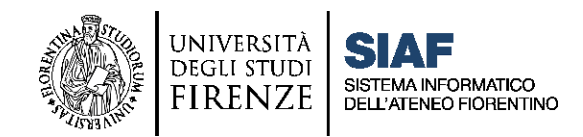

### **ACCESSO AI SERVIZI ONLINE**

Per i Docenti a Contratto dei **Corsi di Studi**, le credenziali per l'accesso ai servizi online sono costituite dal **numero di matricola a 6 cifre preceduto dalla lettera D** e da una **password**. Il numero di matricola viene comunicato al Docente dalla **segreteria didattica della Scuola**, insieme a una password temporanea che il sistema chiederà di cambiare al primo accesso.

Con tali credenziali il docente potrà:

- accedere all'[Area riservata](https://www.unifi.it/index.php?module=ofform2&mode=3) personale
- accedere ai [Servizi On Line](https://sol-portal.unifi.it/ls-9-docenti.html) (SOL)
- accedere a [Ugov](https://www.u-gov.unifi.it/u-gov-sso/login)
- accedere alle [Piattaforme Moodle](https://www.unifi.it/p11563.html) di Ateneo

#### Le credenziali saranno **attive almeno 48 ore** dopo la data di inserimento dell'incarico in **U-GOV**.

Al termine del contratto (30 aprile dell'anno accademico successivo al contratto), le credenziali dei servizi online e della posta elettronica verranno disattivate.

Su richiesta dei Dipartimenti, ai Docenti a Contratto dei **Master**, **Corsi di Aggiornamento**, **Corsi di Perfezionamento**, **Dottorato**, viene assegnata una **matricola esterna (E)** con la quale hanno accesso limitato solo ad alcuni servizi.

Per saperne di più, un click a questo link: <https://u.garr.it/7Rhna>

## **CASELLA DI POSTA ELETTRONICA**

Al Docente viene attribuito **un indirizzo**  di posta elettronica **istituzionale** nel formato standard[:](mailto:nome.cognome@unifi.it) [nome.cognome@unifi.it.](mailto:nome.cognome@unifi.it)

Tutti i Docenti incaricati hanno a disposizione la Collaboration Suite Google che comprende vari strumenti digitali, tra i quali: Gmail, Google Calendar, Google Drive, e molto altro ancora.

[Procedura per primo accesso](https://www.siaf.unifi.it/p1638.html)

[e recupero password](https://www.siaf.unifi.it/p1638.html)

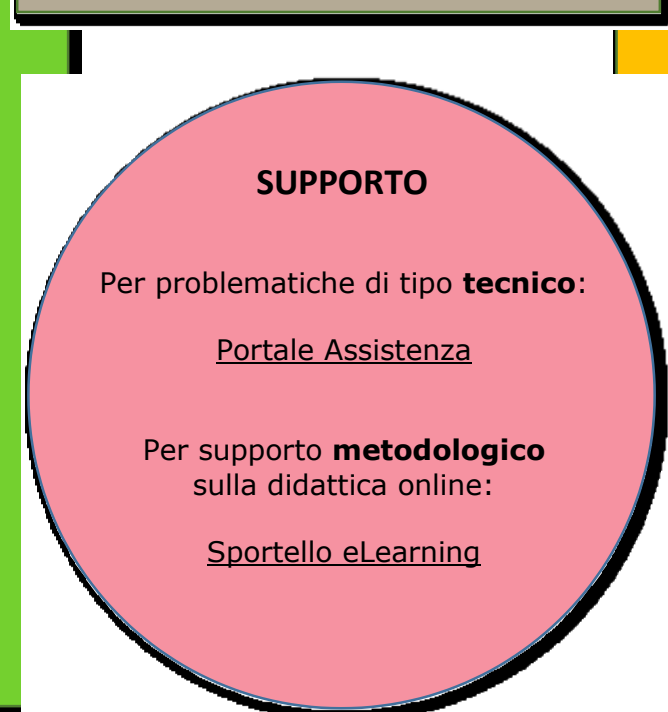

# **CHIAVI IN MANO DOCENTI A CONTRATTO**

### **STRUMENTI A SUPPORTO DELLA DIDATTICA**

In linea con le disposizioni di Ateneo, **la didattica si svolge totalmente in presenza**; per tutti gli insegnamenti è raccomandata l'**attivazione della classe virtuale nella piattaforma Moodle** dove gli studenti potranno iscriversi ai corsi, consultare i materiali didattici e, in caso di utilizzo dello strumento di video-conferenza Webex, accedere alle lezioni online tramite il Connettore Moodle-Webex.

Una volta che la Scuola ha inserito l'insegnamento in **U-Gov**, sarà possibile richiedere l'attivazione del proprio insegnamento in Moodle SOLO a **partire dalla data giuridica di inizio incarico**.

Questi i passaggi da seguire per erogare il proprio Insegnamento su Moodle:

- **1- Attivare un insegnamento su Moodle**
- Corso di Studi: [Sistema Attivazione Insegnamenti](https://attivazioneinsegnamenti.unifi.it/) ELF01
- Master / SdS / CdA / CdP / Dottorato: modulo [ELF03](https://www.siaf.unifi.it/vp-110-modulistica.html)
- 2- **Consultare la guida sugli strumenti a supporto della didattica**: [Guida Tecnica agli strumenti in UNIFI](https://www.siaf.unifi.it/upload/sub/e-l/Didel/Tutorial_DOCENTI_Didattica22_23.pdf)

Per svolgere gli **esami scritti in presenza con Moodle**, consultare la: [Guida all'utilizzo della piattaforma dedicata e](https://e-l.unifi.it/course/index.php?categoryid=1110)-val

## **UP Digital learning e formazione informatica**

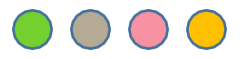